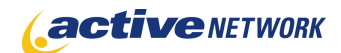

## When to Use

**Site Availability:** Dynamic and Static.

Use the QuickLinks page type to create a list of links to internal pages or external sites. By providing two default layout options you have the choice of creating a simple list of links, or a more complex informative list. When used with a Calendar page type, QuickLinks can display an updated list of current events, meetings and other activities.

#### Examples of when to use

- ► To provide a list of related topics within your site.
- ► To provide a list of related links to external sites.
- ► To display a series of upcoming events or meeting dates.
- ► To provide a summary of articles available on your site.

# QuickLinks Page Sections & Fields

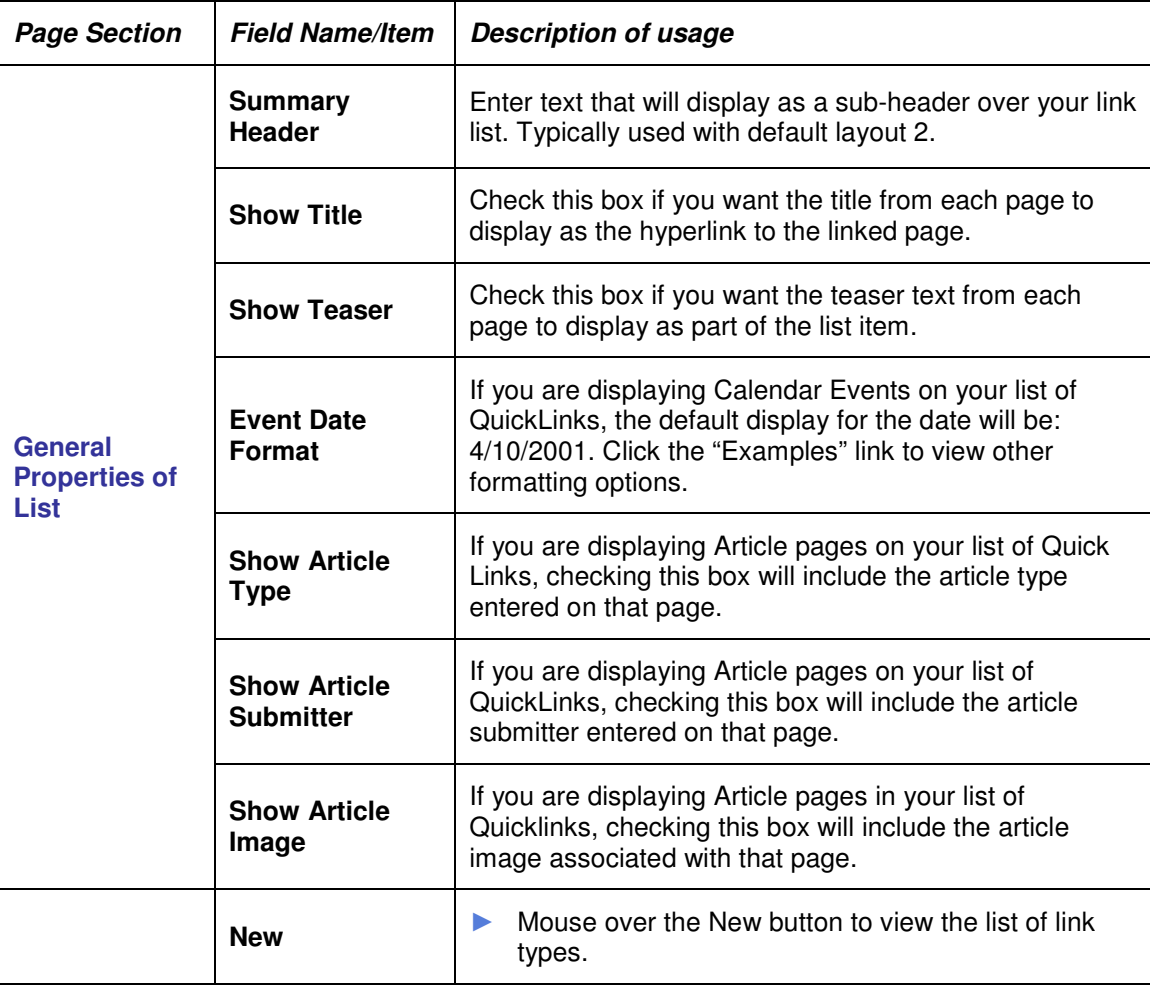

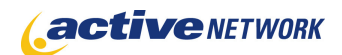

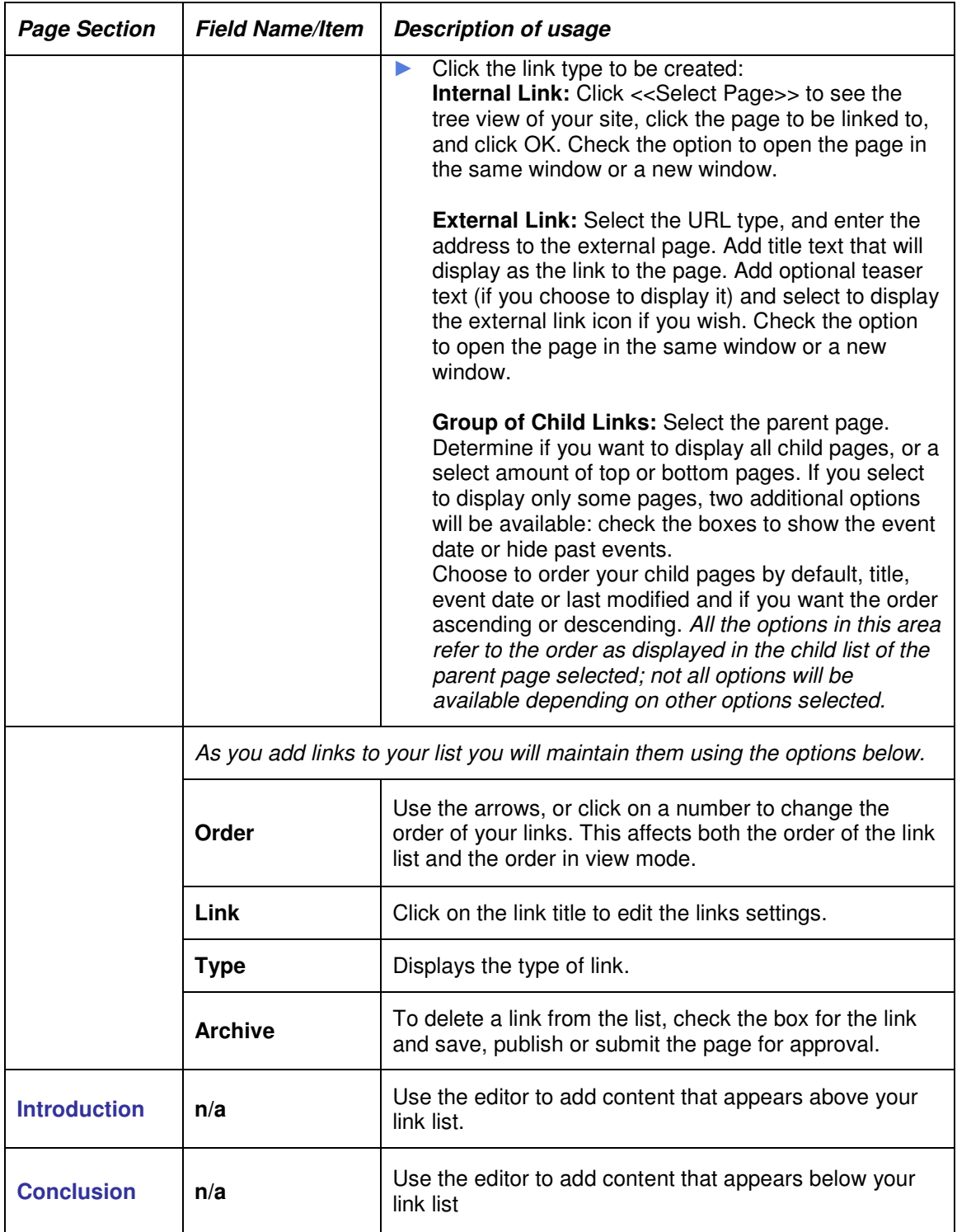

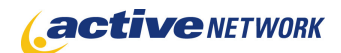

## Advanced Layout Options

There is an additional section at the bottom of the Page Editor titled **Advanced Layout Options**. This section provides additional layout options for QuickLinks pages.

 $\overline{+}$  ADVANCED LAYOUT OPTIONS

The Advanced Layout Options includes two HTML editor windows that contain default HTML code for the Field Layout and the Item Layout. This code can be edited to remove unwanted fields from sections, or to alter the layout and styles.

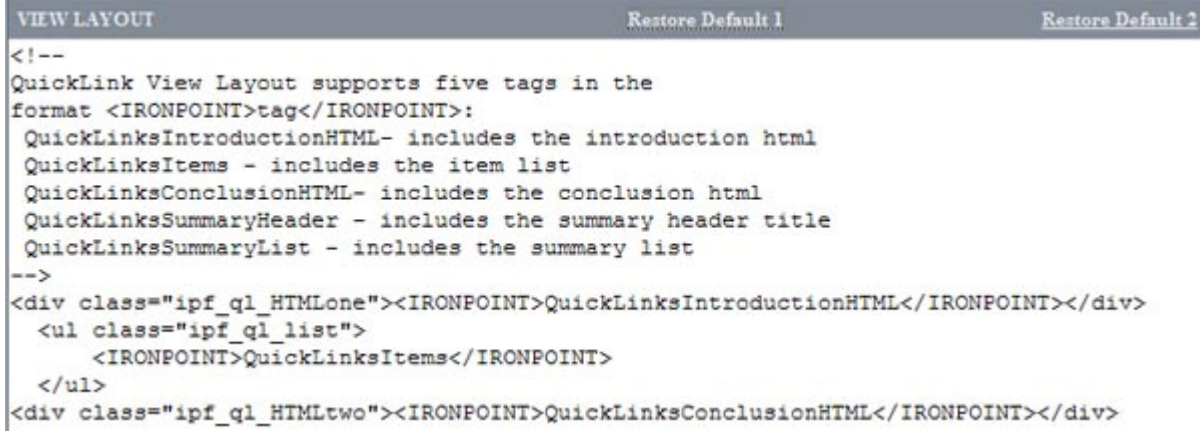

The View layout controls the major content areas of the page. The comments area displays the five tags that are available to use in this layout and explains what content the tag includes on the page. Default 1 provides a basic layout for listing your page links. Default 2 provides a more advanced layout. Both of these can be edited to your preference.

```
Restore Default 1
QUICKLINKS ITEM LAYOUT
                                                                             Restore Default 2
1 - -QuickLink item Layout supports eleven tags in the
format <IRONPOINT>tag</IRONPOINT>:
 QuickLinksItemParent - includes the title of the group/parent
 QuickLinksItemParentURL - includes the link to the group/parent
 QuickLinksItemTitle - includes the title of link
QuickLinksItemSummary - includes the summary of link
QuickLinksItemSummaryURL - includes the 'More' link after summary of link
 QuickLinksItemDate - includes the date of item (only for children of calendar based
pagetypes)
 QuickLinksItemTarget - includes target property of link if exist
 QuickLinksItemURL - includes the href property of link
 QuickLinksItemArticleType - includes the article type
QuickLinksItemArticleSubmitter - includes the article submitter and its link
```
The QuickLinks Item View layout controls the individual pieces of content that can make up an item list. The comments area displays the eleven tags that are available to use in this layout and explains what content the tag displays as part of the list. Default 1 provides a basic layout for creating your item list. Default 2 provides a more advanced layout. Both of these can be edited to your preference.

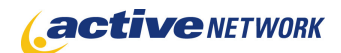

# QuickLinks Page Tips!

- ► Visit the Advanced Layout Options area of the page and determine which tags you may want to use in your page layout.
- ► To display a link to the page you select, create an Internal Link, to display the child pages of the page you select, create a Group of Child Links.
- ► Create a QuickLinks pagelet to add popular topics and related topics or links to sections of your site.